# **RIO-3310S**

**6U CompactPCI™ Rear Transition Card for MIC-3390**

**User Manual**

### **Copyright**

The documentation and the software included with this product are copyrighted 2006 by Advantech Co., Ltd. All rights are reserved. Advantech Co., Ltd. reserves the right to make improvements in the products described in this manual at any time without notice. No part of this manual may be reproduced, copied, translated or transmitted in any form or by any means without the prior written permission of Advantech Co., Ltd. Information provided in this manual is intended to be accurate and reliable. However, Advantech Co., Ltd. assumes no responsibility for its use, nor for any infringements of the rights of third parties, which may result from its use.

### **Acknowledgements**

Intel and Pentium are trademarks of Intel Corporation.

Microsoft Windows and MS-DOS are registered trademarks of

Microsoft Corp.

Acknowledgements: PICMG<sup>TM</sup>, CompactPCI® and the PICMG<sup>TM</sup>, CompactPCIÆ logos are trademarks of the PCI Industrial Computers Manufacturers Group.

All other product names or trademarks are properties of their respective owners.

Certifications: CE, FCC Class A

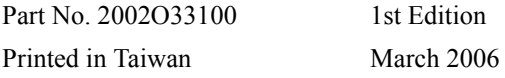

#### **Product Warranty (2 years)**

Advantech warrants to you, the original purchaser, that each of its products will be free from defects in materials and workmanship for two years from the date of purchase.

This warranty does not apply to any products which have been repaired or altered by persons other than repair personnel authorized by Advantech, or which have been subject to misuse, abuse, accident or improper installation. Advantech assumes no liability under the terms of this warranty as a consequence of such events.

Because of Advantech's high quality-control standards and rigorous testing, most of our customers never need to use our repair service. If an Advantech product is defective, it will be repaired or replaced at no charge during the warranty period. For out-of-warranty repairs, you will be billed according to the cost of replacement materials, service time and freight. Please consult your dealer for more details.

If you think you have a defective product, follow these steps:

- 1. Collect all the information about the problem encountered. (For example, CPU speed, Advantech products used, other hardware and software used, etc.) Note anything abnormal and list any onscreen messages you get when the problem occurs.
- 2. Call your dealer and describe the problem. Please have your manual, product, and any helpful information readily available.
- 3. If your product is diagnosed as defective, obtain an RMA (return merchandize authorization) number from your dealer. This allows us to process your return more quickly.
- 4. Carefully pack the defective product, a fully-completed Repair and Replacement Order Card and a photocopy proof of purchase date (such as your sales receipt) in a shippable container. A product returned without proof of the purchase date is not eligible for warranty service.
- 5. Write the RMA number visibly on the outside of the package and ship it prepaid to your dealer.

### **Declaration of Conformity**

### **CE**

This product has passed the CE test for environmental specifications when shielded cables are used for external wiring. We recommend the use of shielded cables. This kind of cable is available from Advantech. Please contact your local supplier for ordering information.

#### **FCC Class A**

Note: This equipment has been tested and found to comply with the limits for a Class A digital device, pursuant to part 15 of the FCC Rules. These limits are designed to provide reasonable protection against harmful interference when the equipment is operated in a commercial environment. This equipment generates, uses, and can radiate radio frequency energy and, if not installed and used in accordance with the instruction manual, may cause harmful interference to radio communications. Operation of this equipment in a residential area is likely to cause harmful interference in which case the user will be required to correct the interference at his own expense.

#### **Technical Support and Assistance**

- Step 1. Visit the Advantech web site at **www.advantech.com/support** where you can find the latest information about the product.
- Step 2. Contact your distributor, sales representative, or Advantech's customer service center for technical support if you need additional assistance. Please have the following information ready before you call:
	- Product name and serial number
	- Description of your peripheral attachments
	- Description of your software (operating system, version, application software, etc.)
	- A complete description of the problem
	- The exact wording of any error messages

### **Document Feedback**

To assist us in making improvements to this manual, we would welcome comments and constructive criticism. Please send all such - in writing to: support@advantech.com

### **Packing List**

Before setting up the system, check that the items listed below are included and in good condition. If any item does not accord with the table, please contact your dealer immediately.

- One RIO-3310S CompactPCI® rear transition board
- Utility and user manual (PDF file) CD-ROM disc x1
- Warranty certificate document x1

#### **Safety Instructions**

- 1. Read these safety instructions carefully.
- 2. Keep this User's Manual for later reference.
- 3. Disconnect this equipment from any AC outlet before cleaning. Use a damp cloth. Do not use liquid or spray detergents for cleaning.
- 4. For plug-in equipment, the power outlet socket must be located near the equipment and must be easily accessible.
- 5. Keep this equipment away from humidity.
- 6. Put this equipment on a reliable surface during installation. Dropping it or letting it fall may cause damage.
- 7. The openings on the enclosure are for air convection. Protect the equipment from overheating. DO NOT COVER THE OPENINGS.
- 8. Make sure the voltage of the power source is correct before connecting the equipment to the power outlet.
- 9. Position the power cord so that people cannot step on it. Do not place anything over the power cord.
- 10. All cautions and warnings on the equipment should be noted.
- 11. If the equipment is not used for a long time, disconnect it from the power source to avoid damage by transient overvoltage.
- 12. Never pour any liquid into an opening. This may cause fire or electrical shock.
- 13. Never open the equipment. For safety reasons, the equipment should be opened only by qualified service personnel.
- 14. If one of the following situations arises, get the equipment checked by service personnel:
- a. The power cord or plug is damaged.
- b. Liquid has penetrated into the equipment.
- c. The equipment has been exposed to moisture.
- d. The equipment does not work well, or you cannot get it to work according to the user's manual.
- e. The equipment has been dropped and damaged.
- f. The equipment has obvious signs of breakage.
- 15. DO NOT LEAVE THIS EQUIPMENT IN AN ENVIRONMENT WHERE THE STORAGE TEMPERATURE MAY GO BELOW -

*RIO-3310S User Manual vi*

20° C (-4° F) OR ABOVE 60° C (140° F). THIS COULD DAM-AGE THE EQUIPMENT. THE EQUIPMENT SHOULD BE IN A CONTROLLED ENVIRONMENT.

The sound pressure level at the operator's position according to IEC 704- 1:1982 is no more than 70 dB (A).

DISCLAIMER: This set of instructions is given according to IEC 704-1. Advantech disclaims all responsibility for the accuracy of any statements contained herein.

#### **Wichtige Sicherheishinweise**

- 1. 1. Bitte lesen sie Sich diese Hinweise sorgfältig durch.
- 2. Heben Sie diese Anleitung für den späteren Gebrauch auf.
- 3. Vor jedem Reinigen ist das Gerät vom Stromnetz zu trennen. Verwenden Sie Keine Flüssig-oder Aerosolreiniger. Am besten dient ein angefeuchtetes Tuch zur Reinigung.
- 4. Die NetzanschluBsteckdose soll nahe dem Gerät angebracht und leicht zugänglich sein.
- 5. Das Gerät ist vor Feuchtigkeit zu schützen.
- 6. Bei der Aufstellung des Gerätes ist auf sicheren Stand zu achten. Ein Kippen oder Fallen könnte Verletzungen hervorrufen.
- 7. Die Belüftungsöffnungen dienen zur Luftzirkulation die das Gerät vor überhitzung schützt. Sorgen Sie dafür, daB diese Öffnungen nicht abgedeckt werden.
- 8. Beachten Sie beim. AnschluB an das Stromnetz die AnschluBwerte.
- 9. Verlegen Sie die NetzanschluBleitung so, daB niemand darüber fallen kann. Es sollte auch nichts auf der Leitung abgestellt werden.
- 10. Alle Hinweise und Warnungen die sich am Geräten befinden sind zu beachten.
- 11. Wird das Gerät über einen längeren Zeitraum nicht benutzt, sollten Sie es vom Stromnetz trennen. Somit wird im Falle einer Überspannung eine Beschädigung vermieden.
- 12. Durch die Lüftungsöffnungen dürfen niemals Gegenstände oder Flüssigkeiten in das Gerät gelangen. Dies könnte einen Brand bzw. elektrischen Schlag auslösen.
- 13. Öffnen Sie niemals das Gerät. Das Gerät darf aus Gründen der elektrischen Sicherheit nur von authorisiertem Servicepersonal geöffnet werden.
- 14. Wenn folgende Situationen auftreten ist das Gerät vom Stromnetz zu trennen und von einer qualifizierten Servicestelle zu überprüfen:
- a Netzkabel oder Netzstecker sind beschädigt.
- b Flüssigkeit ist in das Gerät eingedrungen.
- c Das Gerät war Feuchtigkeit ausgesetzt.
- d Wenn das Gerät nicht der Bedienungsanleitung entsprechend funktioniert oder Sie mit Hilfe dieser Anleitung keine Verbesserung erzielen.
- e Das Gerät ist gefallen und/oder das Gehäuse ist beschädigt.
- f Wenn das Gerät deutliche Anzeichen eines Defektes aufweist.
- 15. VOSICHT: Explisionsgefahr bei unsachgemaben Austausch der Batterie.Ersatz nur durch densellben order einem vom Hersteller empfohlene-mahnlichen Typ. Entsorgung gebrauchter Batterien navh Angaben des Herstellers.

Der arbeitsplatzbezogene Schalldruckpegel nach DIN 45 635 Teil 1000 beträgt 70dB(A) oder weiger.

Haftungsausschluss: Die Bedienungsanleitungen wurden entsprechend der IEC-704-1 erstellt. Advantech lehnt jegliche Verantwortung für die Richtigkeit der in diesem Zusammenhang getätigten Aussagen ab.

#### **Safety Precaution - Static Electricity**

Follow these simple precautions to protect yourself from harm and the products from damage:

- 1. To avoid electrical shock, always disconnect the power from your PC chassis before you work on it. Don't touch any components on the CPU card or other cards while the PC is on.
- 2. Disconnect power before making any configuration changes. The sudden rush of power as you connect a jumper or install a card may damage sensitive electronic components.

# **[Contents](#page-11-0)**

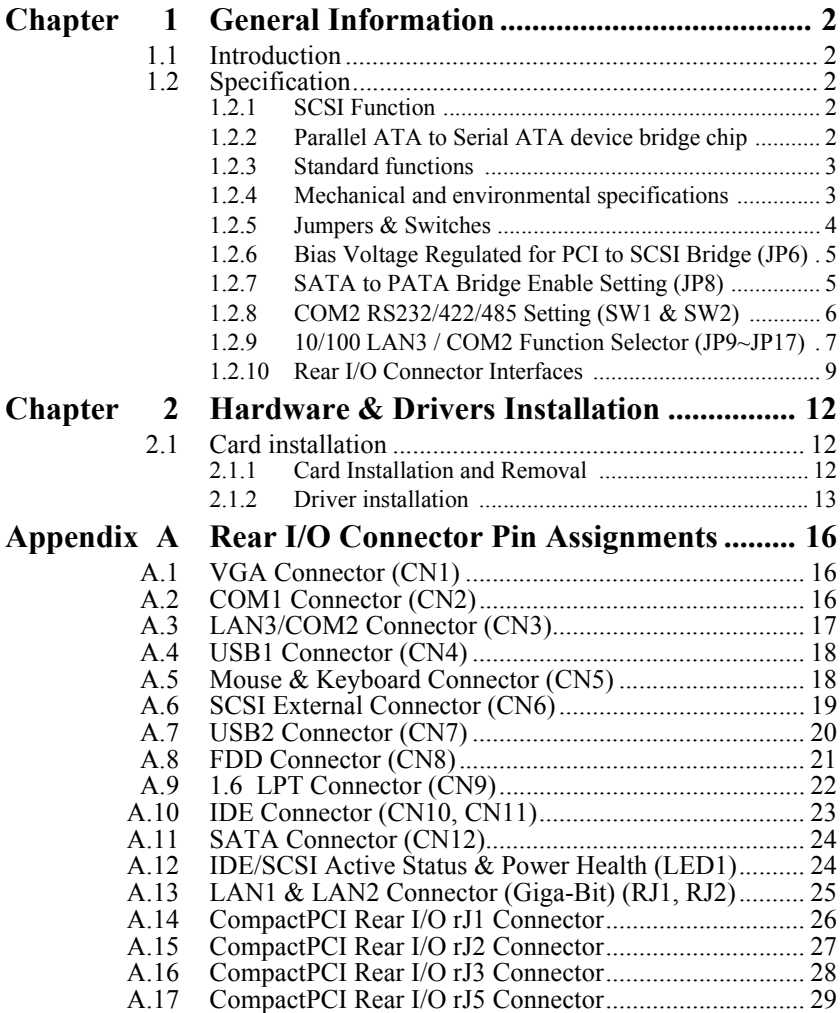

*RIO-3310S User Manual x*

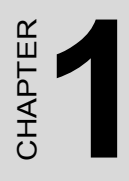

# **General Information**

# <span id="page-11-0"></span>**Chapter 1 General Information**

## <span id="page-11-1"></span>**1.1 Introduction**

The RIO-3310S is a CompactPCI 6U-sized rear transition board. It provides access to the rear panel for the I/O function on Advantech CompactPCI CPU board. The RIO-3310S is dedicated for the MIC-3390.

# <span id="page-11-2"></span>**1.2 Specification**

### <span id="page-11-3"></span>**1.2.1 SCSI Function**

- Controller: Adaptec/AIC-7901X
- $\cdot$  Bus: PCI 64-bit/66MHz
- Channel: Single SCSI channel
- Data transfer rate: The data channel DMA engine in the AIC-7901X supports data transfer rates up to 320MB/s of LVD SCSI I/Os.
- Termination: Onboard terminators provided
- Connector: One 68-pin SCSI on the rear panel
- RIO-3310S-A1:one internal 68-pin SCSI connector
- RIO-3310S-A2:one externall 68-pin SCSI connector

## <span id="page-11-4"></span>**1.2.2 Parallel ATA to Serial ATA device bridge chip**

- RIO-3310S is optional have second ATA interface. The default of the RIO-3310S does not support a second ATA interface.
- Compliant with ATA specifications
- Selectable transmit drive strength
- Supports ATAPI devices with multiple options for DMA direction
- Supports ATA queued commands
- Supports the Serial ATA Generation 1 transfer rate of 1.5 Gb/s (150) MB/s) on the serial side and is compatible with Ultra 133 on the parallel ATA side.

## <span id="page-12-0"></span>**1.2.3 Standard functions**

- Ethernet: Two LAN ports with RJ-45 connectors for 10/100/ 1000Mbps. One LAN port compacts with COM2 for 10/100Mbps.
- VGA connector: One DB-15 VGA connector.
- Serial port: Two RJ45-COM ports (COM1 & COM2).
- USB interface: One USB connector and one 9-pin header.
- IDE interface: Support two 40-pin headers on board. One is for IDE channel (slave only), and the other is optional for SATA to PATA channel (master only).
- FDD interface: Supports one 34-pin header onboard.
- Keyboard/Mouse connector: One 6-pin mini-DIN connector on rear panel.
- Parallel port connector: One 26-pin header on board.
- CompactPCI connector: rJ1/rJ2/rJ3/rJ5 for RIO-3310S.

## <span id="page-12-1"></span>**1.2.4 Mechanical and environmental specifications**

- Board size:  $233.35 \times 80 \text{ mm}$  (6U), one slot (4TE) wide
- Max. power requirements:  $+5$  V (4.75  $\sim$  5.25 V) @ 1 A
- Operating temperature:  $0 \sim 60^{\circ}$  C (32  $\sim 140^{\circ}$  F)
- Storage temperature:  $-20 \sim 70^{\circ}$  C ( $-4 \sim 158^{\circ}$  F)
- Humidity (operating and storage):  $5 \sim 95\%$  (non-condensing)
- $\bullet$  Board weight: 0.8 Kg
- Shock: 20 G (operating); 50 G (storage/transit)
- Random vibration:  $5 \sim 500$ Hz Operating: 1.5Grms Non-operating: 2Grms

## <span id="page-13-0"></span>**1.2.5 Jumpers & Switches**

Table 1 list the jumper and switch functions. Figure 1 illustrates the jumper and switch locations. Read this section carefully before changing the jumper and switch settings on your RIO-3310S board.

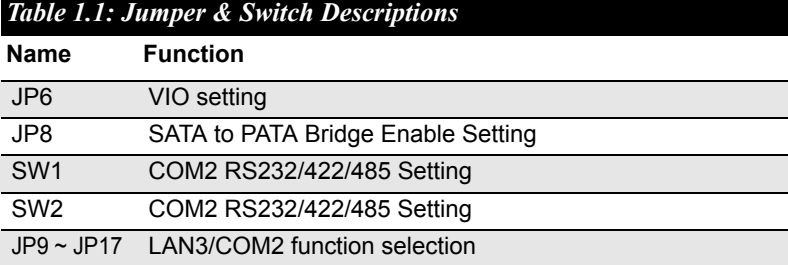

### <span id="page-14-0"></span>**1.2.6 Bias Voltage Regulated for PCI to SCSI Bridge (JP6)**

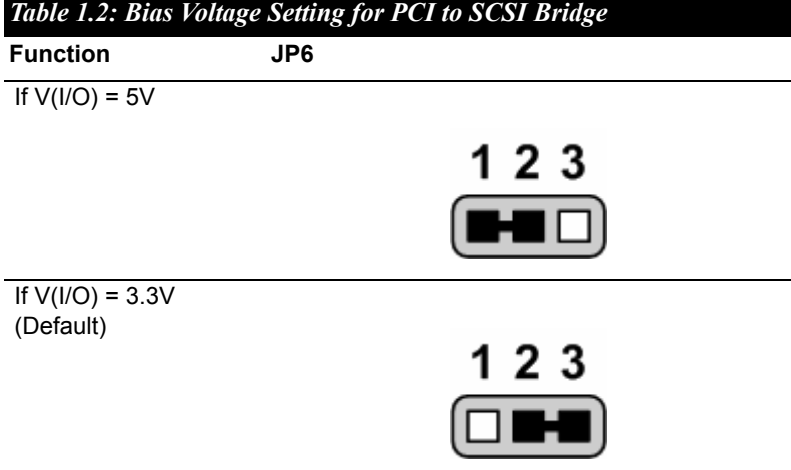

#### <span id="page-14-1"></span>**1.2.7 SATA to PATA Bridge Enable Setting (JP8)** *Table 1.3: SATA to PATA Bridge Enable Setting*

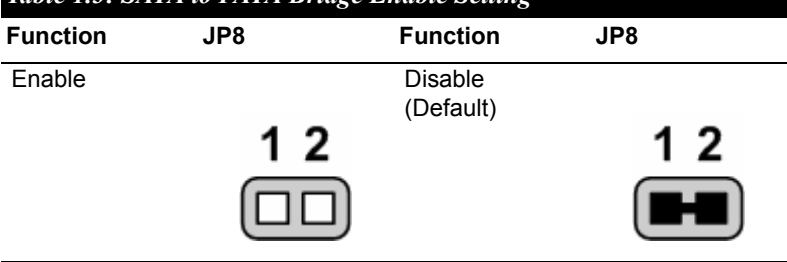

#### *Note: If you want to use secondary IDE channel, be sure to take off the jumper.*

<span id="page-15-0"></span>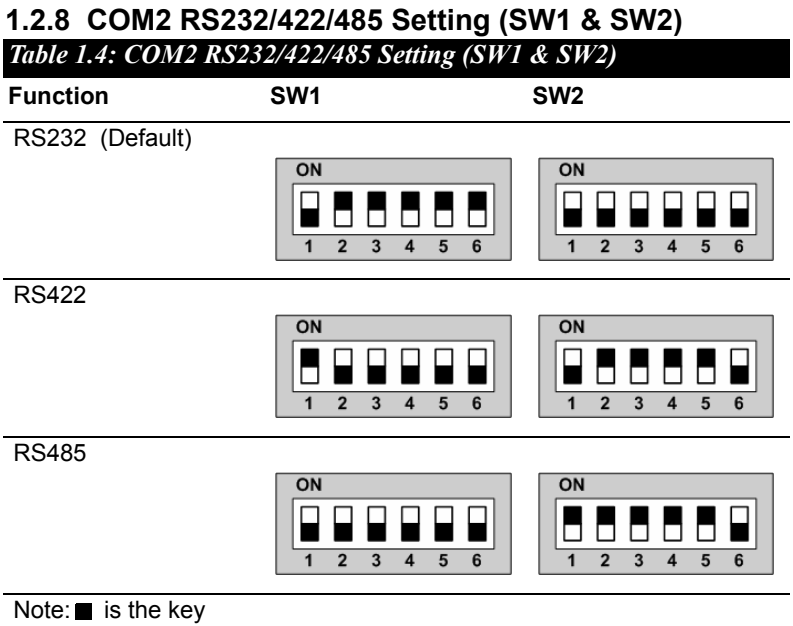

#### <span id="page-16-0"></span>**1.2.9 10/100 LAN3 / COM2 Function Selector (JP9~JP17)** *Table 1.5: 10/100 LAN3 / COM2 Function*   $\overline{\mathbf{S}}$ .

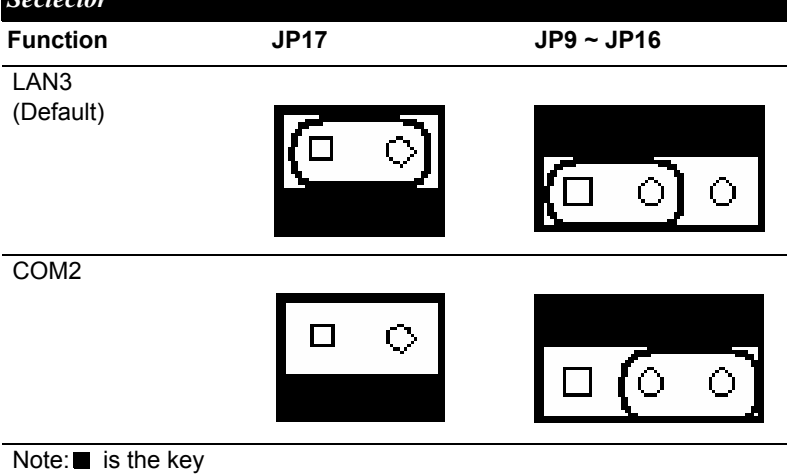

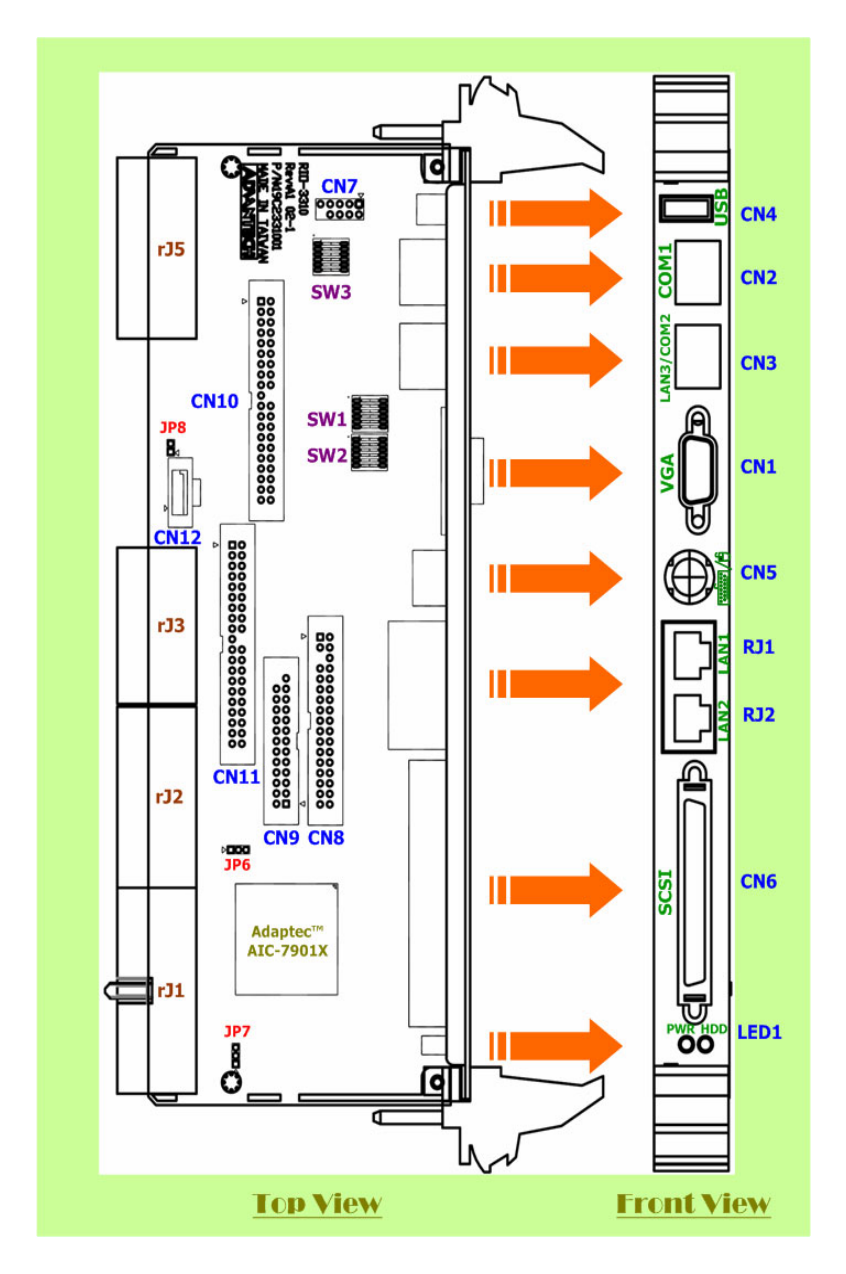

*Figure 1.1: RIO-3310S connector and jumper locations*

## <span id="page-18-0"></span>**1.2.10 Rear I/O Connector Interfaces**

Onboard connectors link to external devices such as hard disk drives, keyboards, or floppy drives, etc. Table 1.6 lists the function of each connector, and Figure 1 illustrates each connector location.

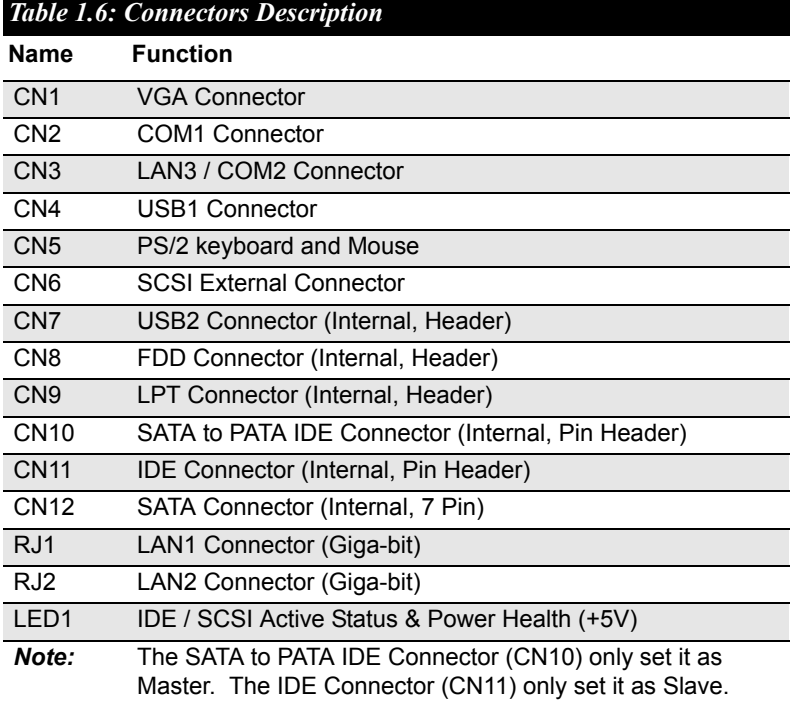

*RIO-3310S User Manual 10*

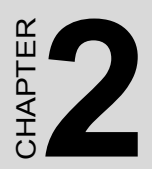

# **2. Hardware & Drivers Installation**

# <span id="page-21-0"></span>**Chapter 2 Hardware & Drivers Installation**

## <span id="page-21-1"></span>**2.1 Card installation**

## <span id="page-21-2"></span>**2.1.1 Card Installation and Removal**

The CompactPCI® connectors are firm and rigid, and require careful handling while plugging and unplugging. Improper installation of a card can easily damage the backplane of the chassis.

The system card can be installed only in the system slot. Do not insert the system card into the other slot, or insert a peripheral card into the system slot. The system slot is marked by a triangle enclosing the slot number. ~ Please refer to *Chapter 3*.

*Note: Another easy way to distinguish the system slot is that the system slot uses red guide rails while the peripheral slots use gray ones.*

The insert/eject handles on CompactPCI® cards help users to install and remove the cards easily and safely. Follow the procedures below to install a card into a chassis.

### **To install the rear I/O card:**

1. Hold the card horizontally. Be sure that the card is oriented correctly. The components of the card should be facing to the upper side.

2. Be sure that the handles of the card are not latched. Release the handles if they are latched.

*Note: Handles from different vendors may have different latch designs.*

*Caution: Keep your fingers away from the latch hinges to prevent your fingers from getting pinched.*

3. Insert the card into the chassis by sliding both edges of the card into the card guides.

4. Push the card into the slot gently by sliding the card along the card guide rails until the handles meet the rectangular holes of the handle locker rails.

*Note: If the card is correctly positioned and has been slid all the way into the chassis, the handles should match the rectangular holes. If not, remove the card from the card guide and repeat step 3 again. Do not try to install a card by forcing it into the chassis.*

5. Left-pull the right handle and right-pull the left handle to insert the card into place.

6. Secure the card by locking the handles into place.

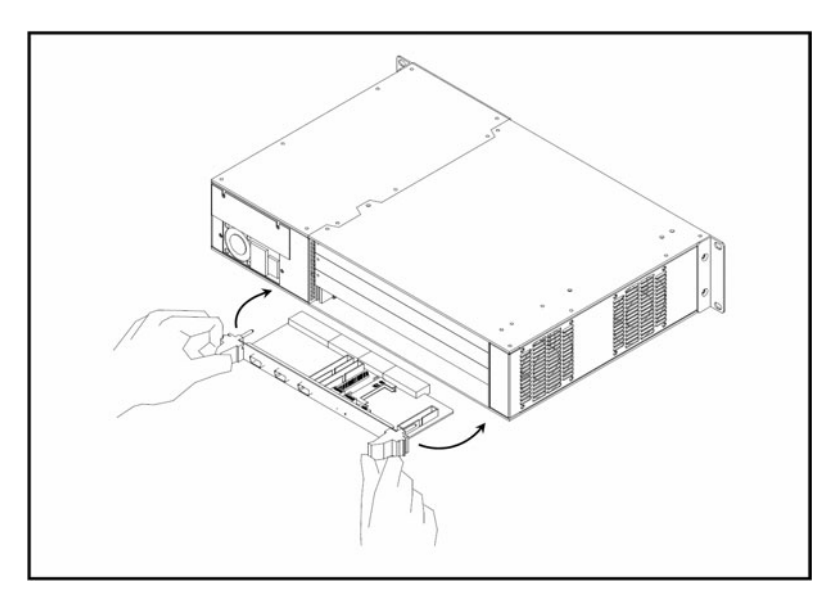

*Figure 2.1: Install the rear I/O card into the chassis*

### **To remove the rear I/O card:**

- 1. Release the locking latches on the handles.
- 2. Push both handles out to release the card from the backplane.
- 3. Slide the card out.

## <span id="page-22-0"></span>**2.1.2 Driver installation**

Device drivers and utilities for DOS, Windows2000/95/98/NT and SCO UNIX are included in the utility CD-ROM disc.

The utility user's guide and installation instructions are provided in the utility CD-ROM disc. The instructions are located in the directory \RIO3310S\SCSI.

*RIO-3310S User Manual 14*

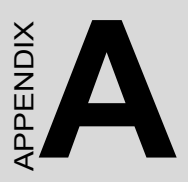

# **Rear I/O Connector Pin Assignments**

# <span id="page-25-0"></span>**Appendix A** Rear I/O Connector Pin Assignments

# <span id="page-25-1"></span>**A.1 VGA Connector (CN1)**

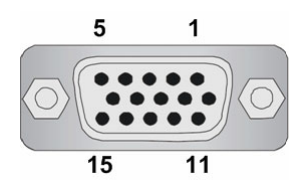

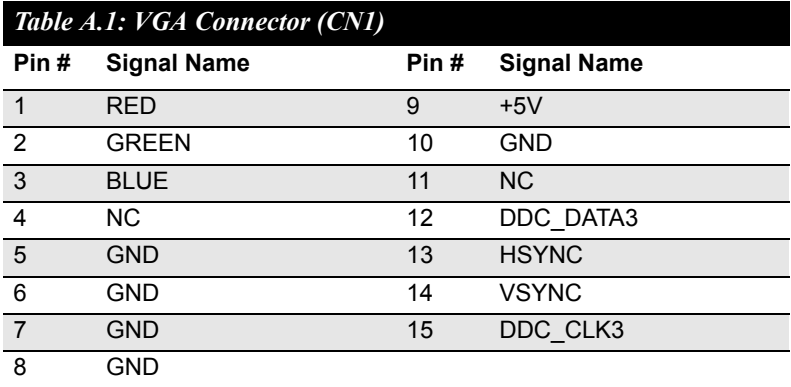

# <span id="page-25-2"></span>**A.2 COM1 Connector (CN2)**

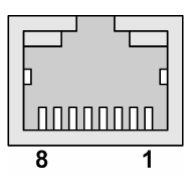

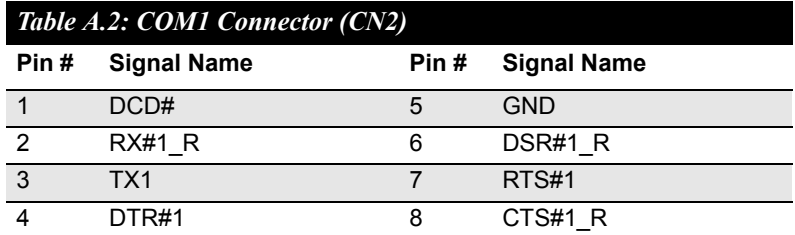

*RIO-3310S User Manual 16*

# <span id="page-26-0"></span>**A.3 LAN3/COM2 Connector (CN3)**

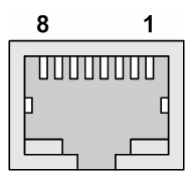

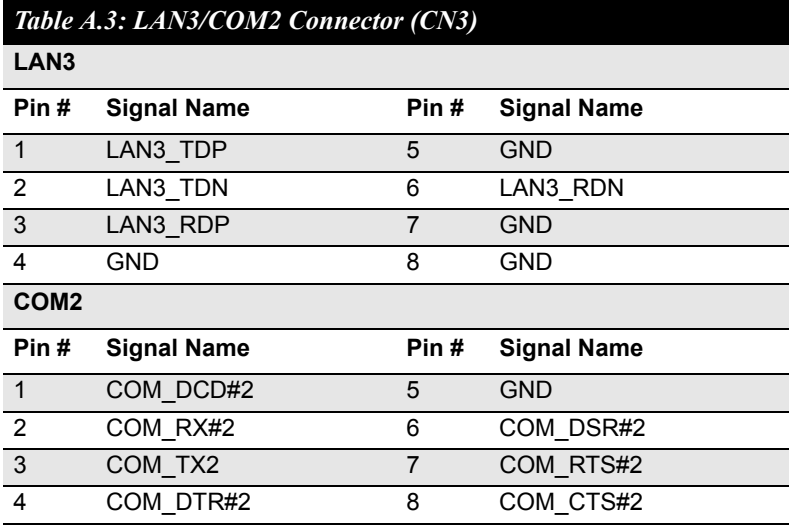

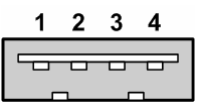

<span id="page-27-0"></span>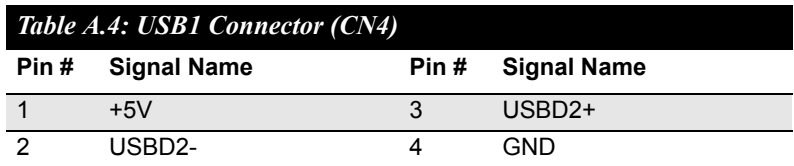

## <span id="page-27-1"></span>**A.5 Mouse & Keyboard Connector (CN5)**

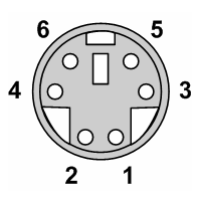

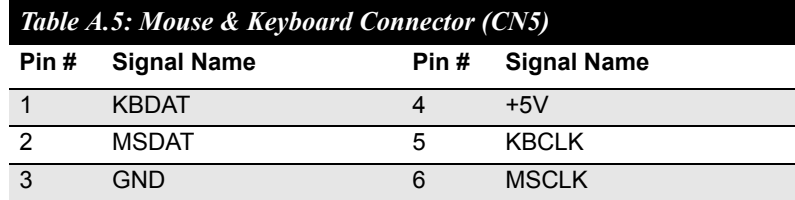

<span id="page-28-0"></span>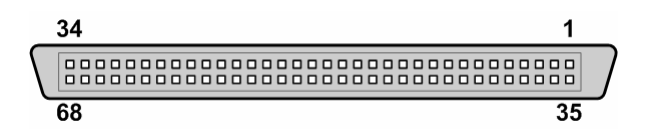

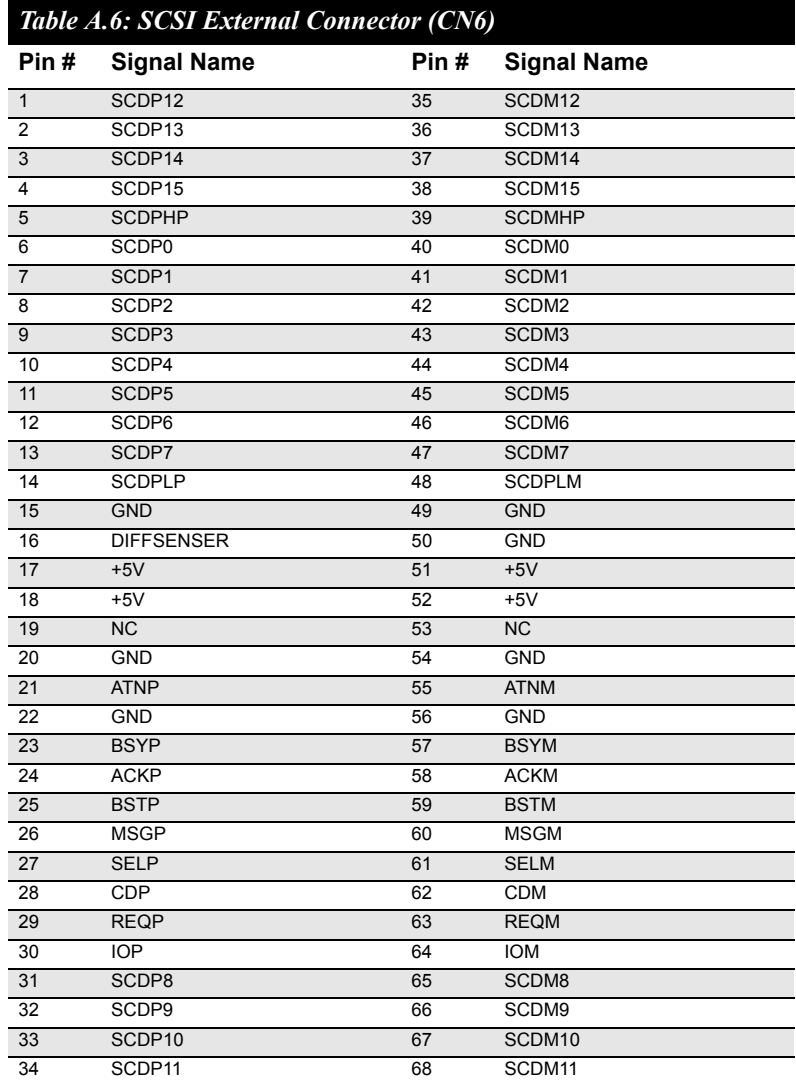

# <span id="page-29-0"></span>**A.7 USB2 Connector (CN7)**

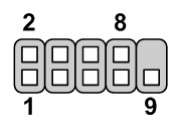

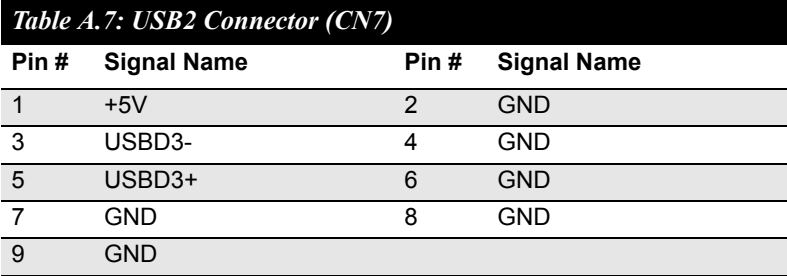

# <span id="page-30-0"></span>**A.8 FDD Connector (CN8)**

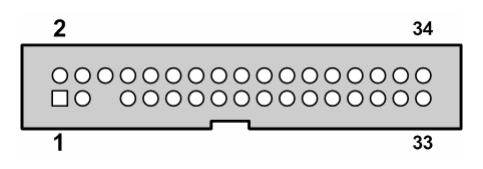

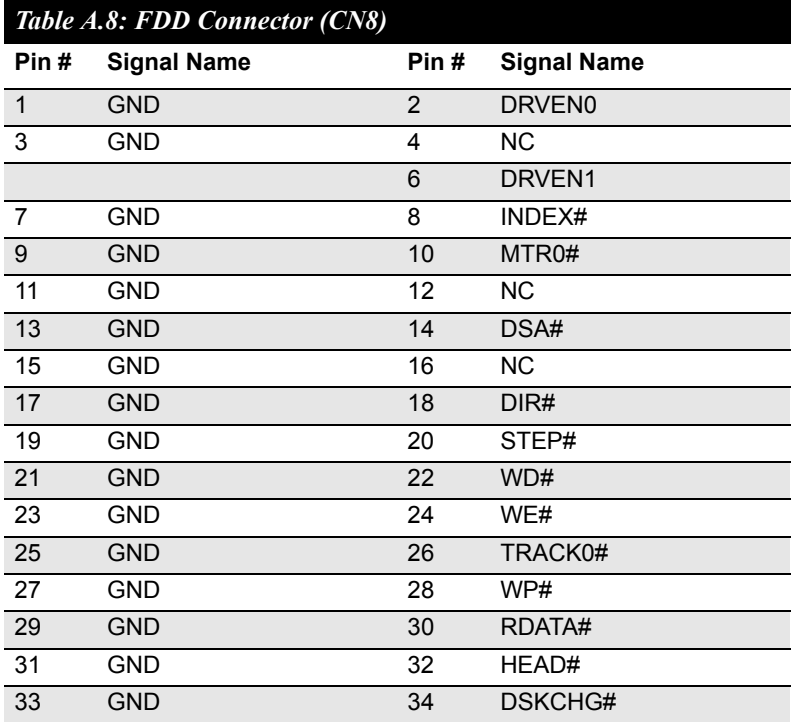

## <span id="page-31-0"></span>**A.9 1.6 LPT Connector (CN9)**

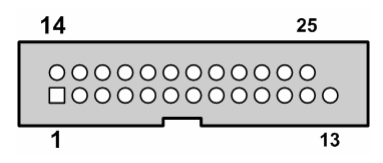

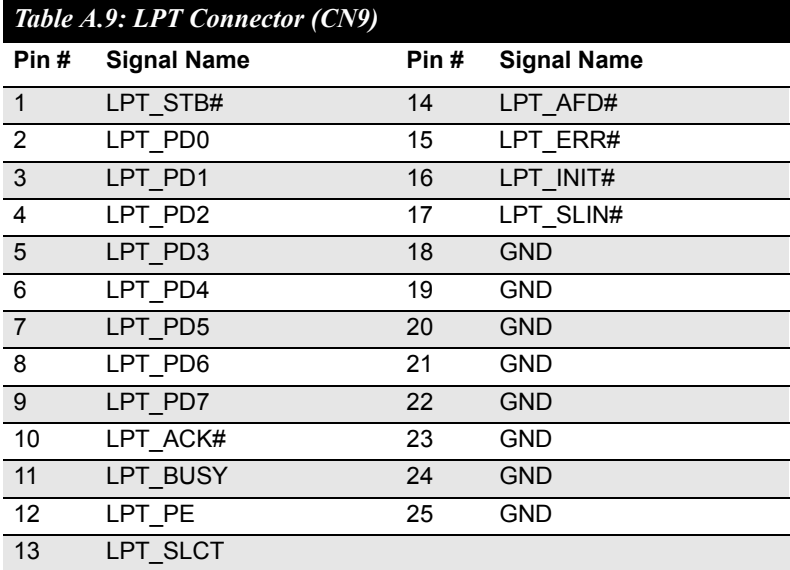

# <span id="page-32-0"></span>**A.10 IDE Connector (CN10, CN11)**

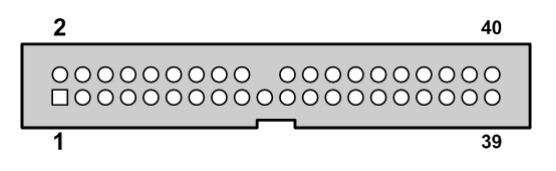

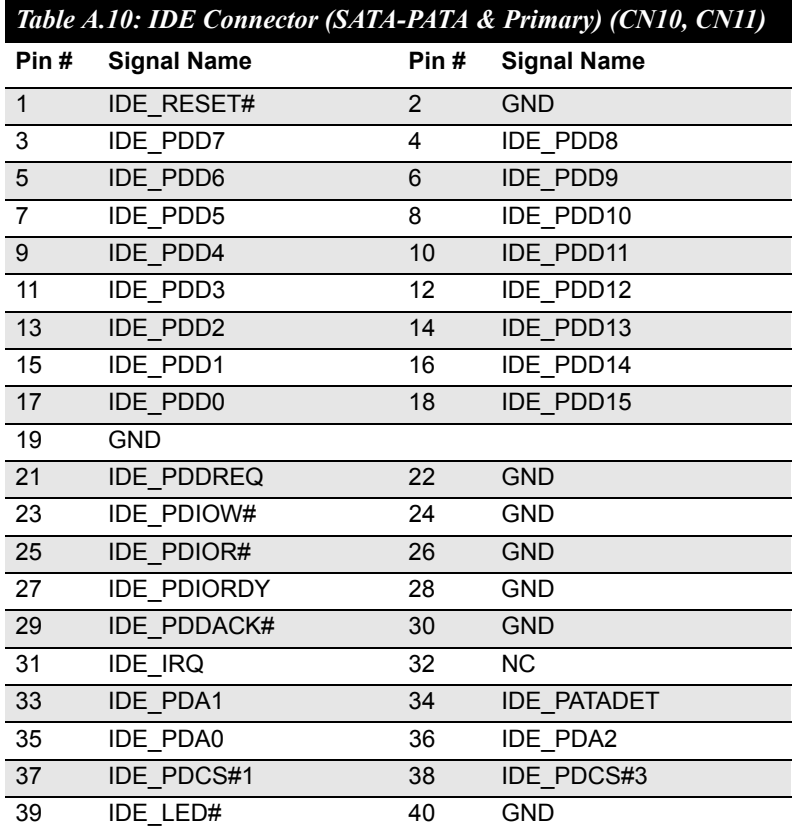

# <span id="page-33-0"></span>**A.11 SATA Connector (CN12)**

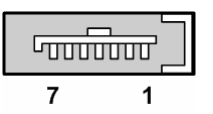

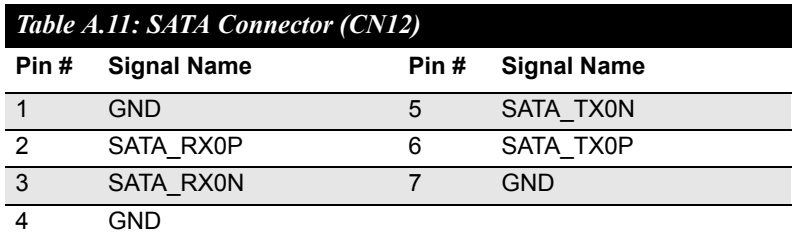

## <span id="page-33-1"></span>**A.12 IDE/SCSI Active Status & Power Health (LED1)**

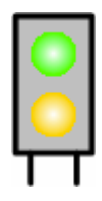

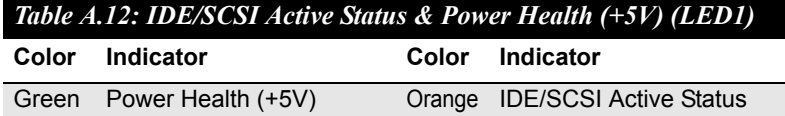

## <span id="page-34-0"></span>**A.13 LAN1 & LAN2 Connector (Giga-Bit) (RJ1, RJ2)**

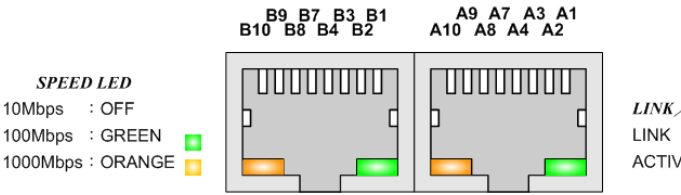

**LINK/ACTIVITY LED LINK** : GREEN **ACTIVITY: BLINK** 

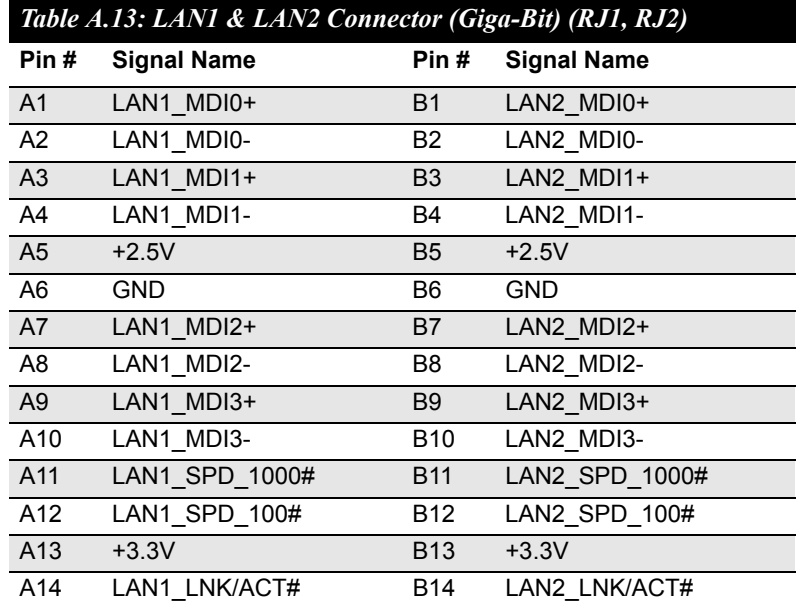

# <span id="page-35-0"></span>**A.14 CompactPCI Rear I/O rJ1 Connector**

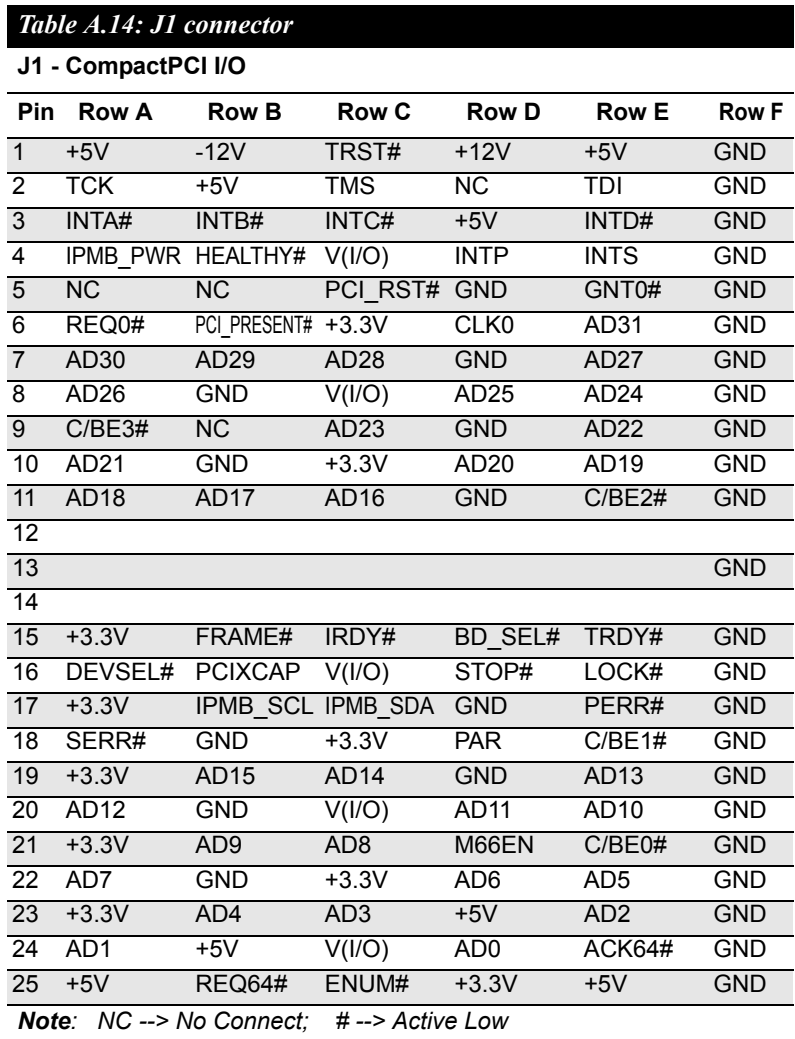

# <span id="page-36-0"></span>**A.15 CompactPCI Rear I/O rJ2 Connector**

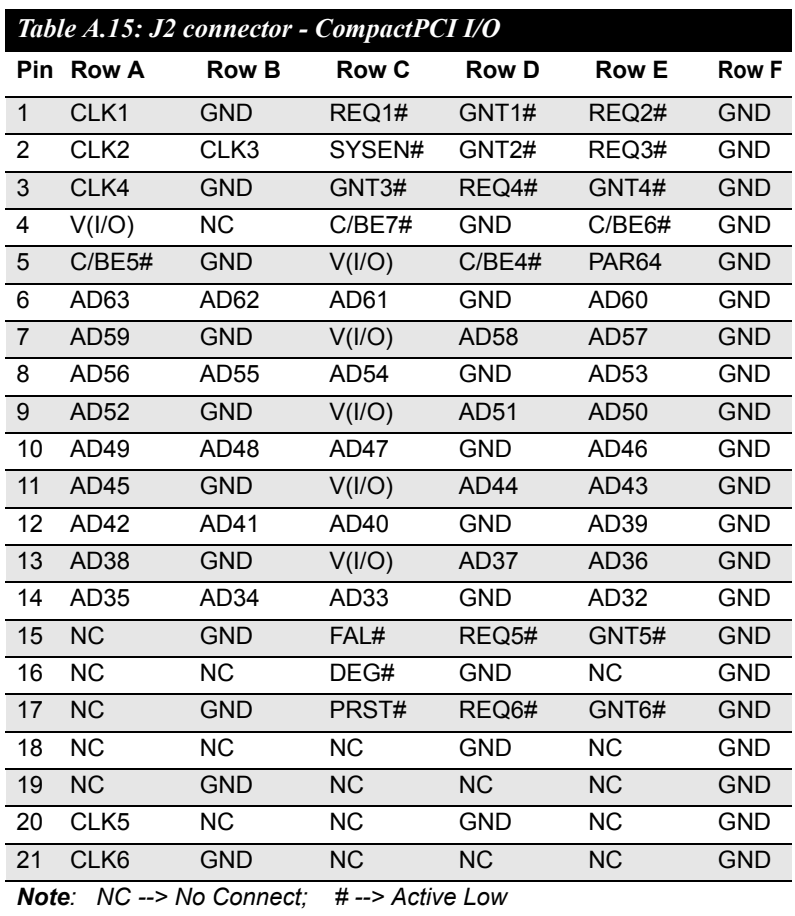

<span id="page-37-0"></span>**A.16 CompactPCI Rear I/O rJ3 Connector**

| Table A.16: J3 - CompactPCI I/O (LPT - FDD - Parallel IDE - 2.16) |              |                     |                  |                        |                       |              |
|-------------------------------------------------------------------|--------------|---------------------|------------------|------------------------|-----------------------|--------------|
| Pin                                                               | <b>Row A</b> | <b>Row B</b>        | <b>Row C</b>     | <b>Row D</b>           | <b>Row E</b>          | <b>Row F</b> |
| $\mathbf{1}$                                                      | LPT PD0      | LPT PD1             | LPT PD2          | LPT PD3                | LPT PD4               | <b>GND</b>   |
| 2                                                                 | LPT PD5      | LPT PD6             | LPT PD7          | LPT_BUSY               | FDD DRVEN1            | <b>GND</b>   |
| 3                                                                 | LPT STB#     | LPT AFD#            | FDD DRVEN0       | FDD INDEX#             | FDD DSKCHG#           | <b>GND</b>   |
| 4                                                                 | LPT ERR#     | LPT ACK#            | FDD RDATA#       | FDD WP#                | FDD TRACK0#           | <b>GND</b>   |
| 5                                                                 | LPT PE       | LPT SLCT            | FDD STEP#        | FDD MTR0#              | FDD_WD#               | <b>GND</b>   |
| 6                                                                 | LPT SLIN#    | LPT INIT#           | FDD WE#          | FDD HEAD#              | FDD DSA#              | <b>GND</b>   |
| $\overline{7}$                                                    | FDD DIR#     | PATA ACK#           | PATA_RST#        | <b>SDIORDY</b>         | PATA CS#1             | <b>GND</b>   |
| 8                                                                 | IRQ15        | PATA DETECT         | PATA DA0         | PATA DA1               | PATA_DA2              | <b>GND</b>   |
| 9                                                                 | CF LED#      | RIO CLOCK           | PATA IOW#        | PATA REQ               | PATA_CS#3             | <b>GND</b>   |
| 10                                                                | PATA D15     | PATA D14            | PATA IOR#        | PATA D10               | PATA D11              | <b>GND</b>   |
| 11                                                                | PATA D5      | PATA D9             | PATA_D13         | PATA_D6                | PATA D8               | <b>GND</b>   |
| 12                                                                | PATA D1      | PATA D3             | PATA D12         | PATA D4                | PATA_D7               | <b>GND</b>   |
| 13                                                                | PATA DO      | PATA D <sub>2</sub> | NC               | <b>NC</b>              | <b>NC</b>             | <b>GND</b>   |
| 14                                                                | SATA RX1N    | SATA RX1P           | NC.              | SATA TX1N              | SATA TX1P             | <b>GND</b>   |
| 15                                                                | $2.16 B1+$   | $2.16$ B1-          | <b>GND</b>       | $2.16$ B <sub>3+</sub> | 2.16 B3-              | <b>GND</b>   |
| 16                                                                | 2.16 B0+     | 2.16 B0-            | <b>GND</b>       | 2.16 B <sub>2</sub> +  | 2.16 B <sub>2</sub> - | <b>GND</b>   |
| 17                                                                | $2.16 A1+$   | $2.16$ A1-          | <b>GND</b>       | $2.16$ A3+             | $2.16$ $A3-$          | <b>GND</b>   |
| 18                                                                | 2.16 A0+     | 2.16 A0-            | <b>GND</b>       | $2.16$ A2+             | 2.16 A2-              | <b>GND</b>   |
| NC --> No Connect:<br>Note:                                       |              |                     | # --> Active Low |                        |                       |              |

# <span id="page-38-0"></span>**A.17 CompactPCI Rear I/O rJ5 Connector**

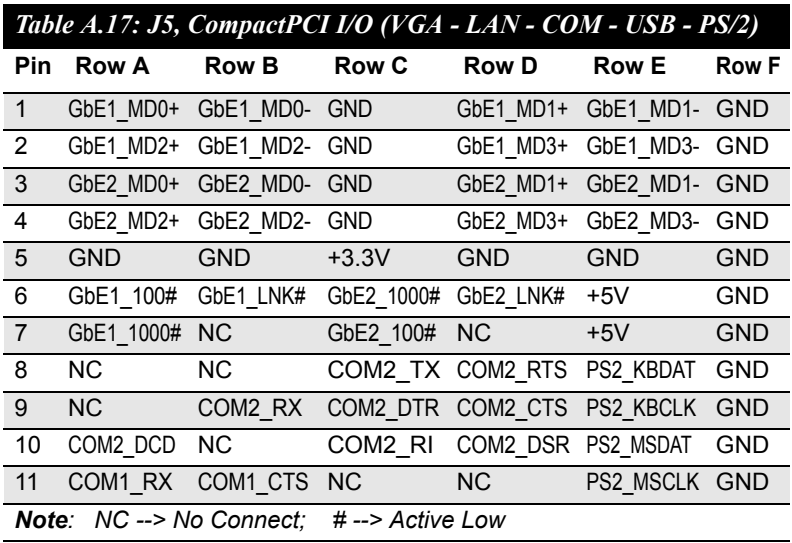